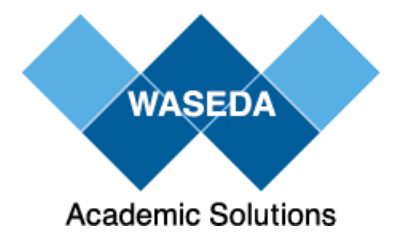

### **ACPA2018年度大学向けセミナー**

# **大学業務への Robotic Process Automation 導入の方法とポイント**

#### **株式会社 早稲田大学アカデミックソリューション**

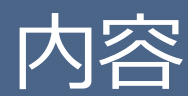

### **1.RPAとは~サンプルケース 2.RPA導入方法~早稲田大学導入ケース 3.まとめ**

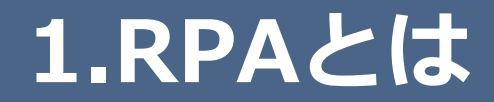

### RPAとはどのようなものか? 立替交通費精算業務※へのRPA適用でイメージしてみると、、

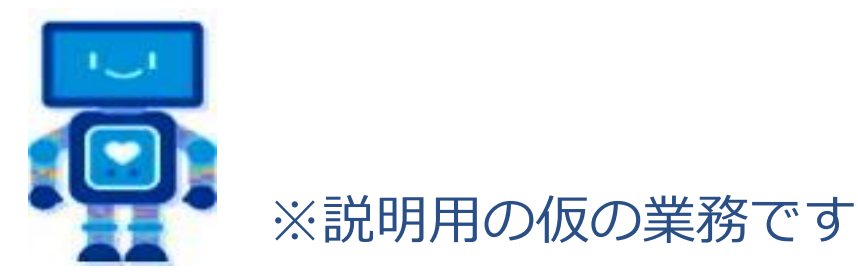

### **立替交通費精算伝票レイアウト**

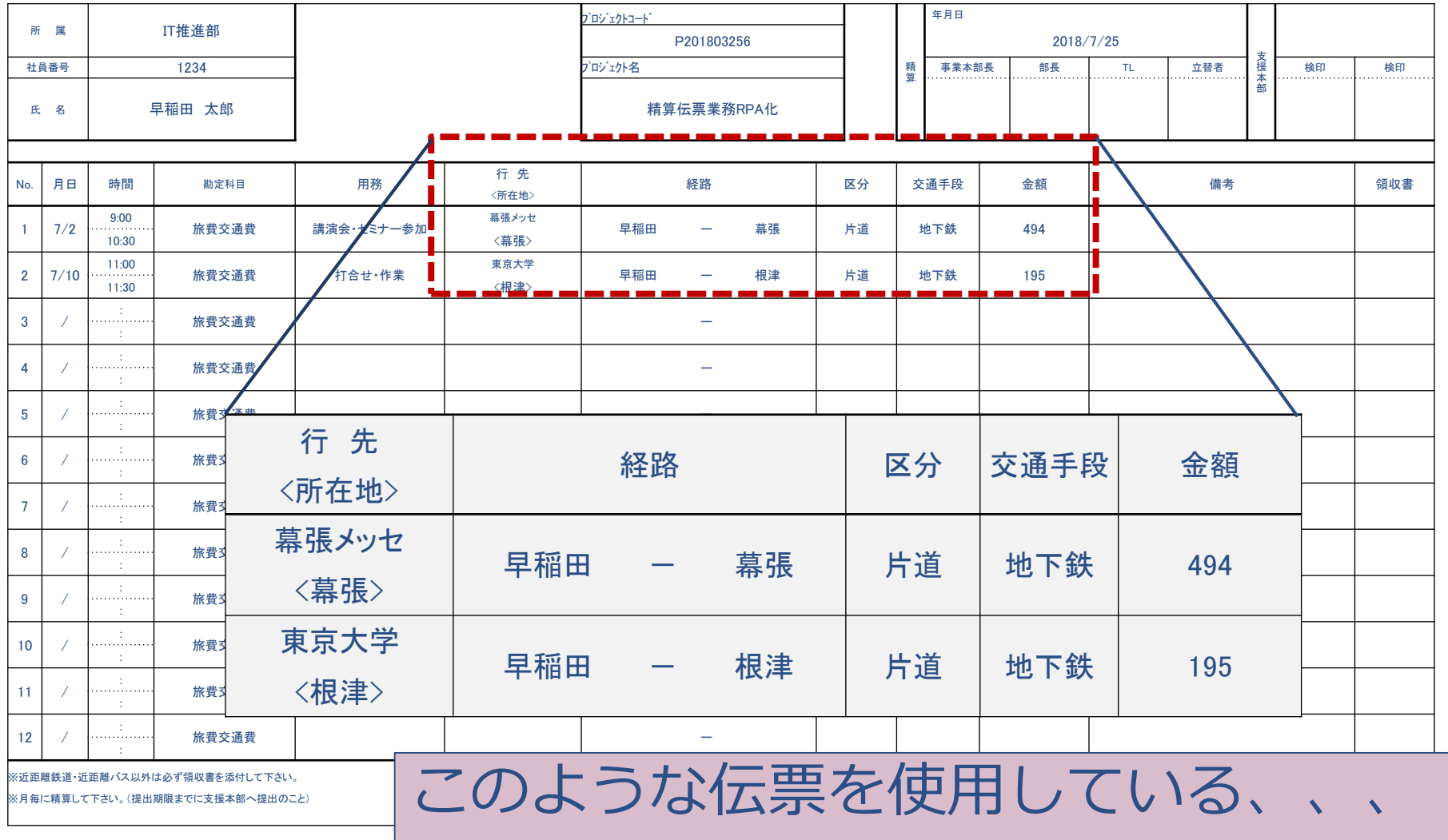

### **立替交通費精算伝票登録処理※** ※デモ用のサンプルケース

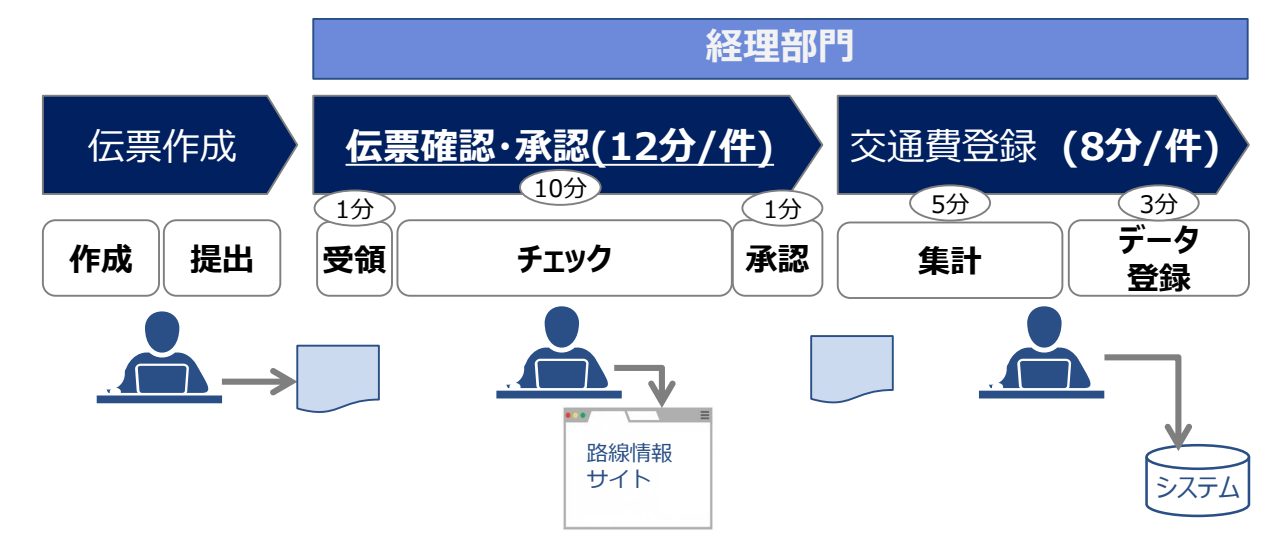

- ✔ 各職員は外出等で立て替えていた交通費を月次でとりまとめ伝票を作成する (EXCEL)
- 作成した伝票を印刷し、裏面に領収書等を添付し経理部門に提出する
- 経理部門では各職員の伝票を受領後、鉄道分については**路線情報のサイトで金額を チェック**し、誤りがある分については一覧に記録後、本人に差し戻しを行う
- チェック完了後、集計し給与システムに各職員の小口精算額を登録する
- 伝票は**月に1000件**発生し、**1件あたり20分**の時間がかかっている

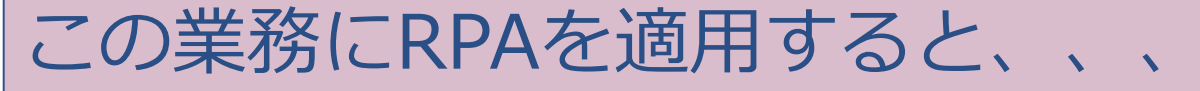

**RPA適用後、業務イメージ**

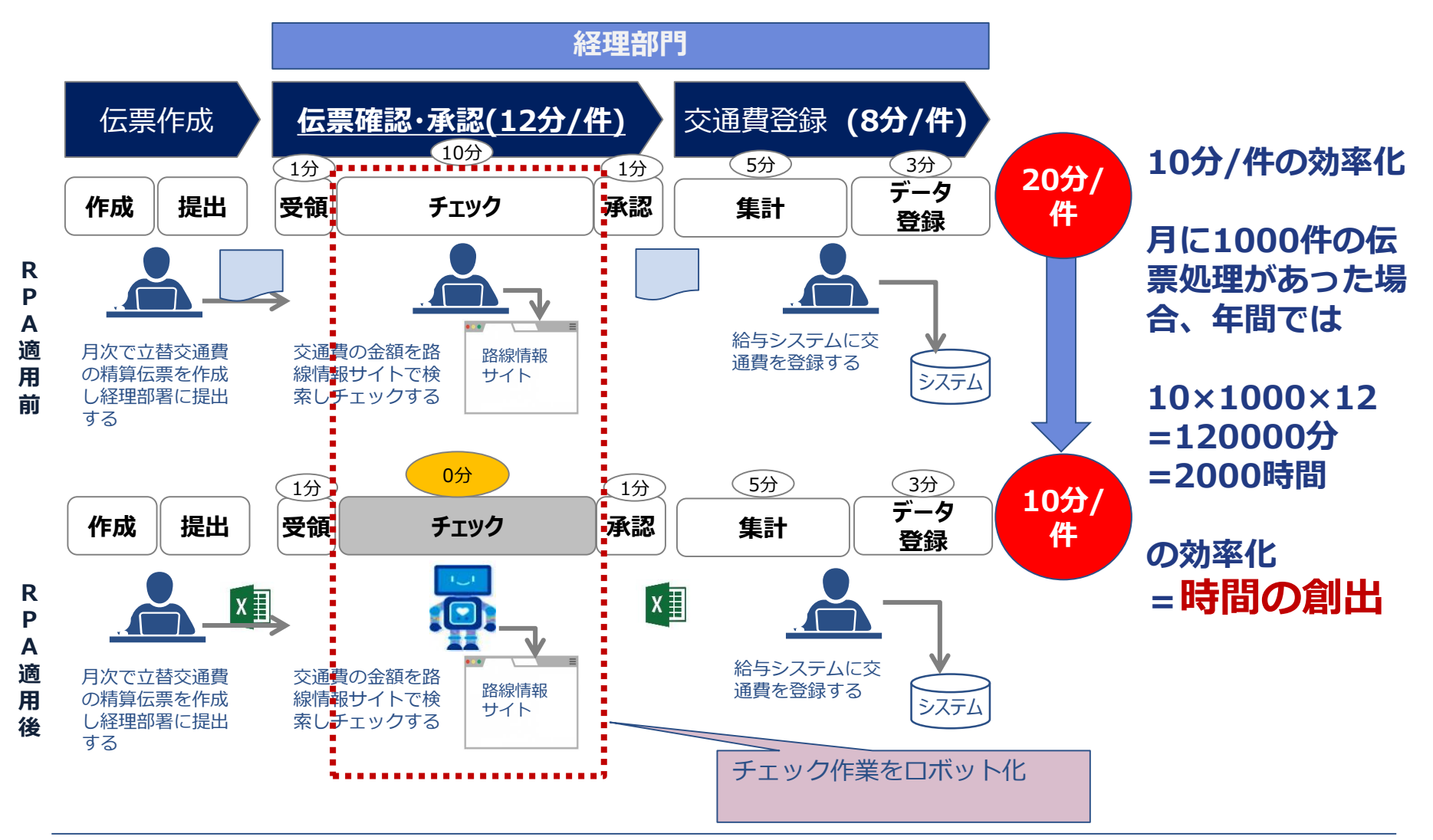

### この作業を実際にロボットで処理をしている動画を見て いただきます

人が操作する、

 EXCELの読み込み(伝票) ▼ Webサイトの検索(路線情報サイト) ✔ Webサイトからの情報取得(路線情報サイトの金額) ✔ 金額が正しいかの判断 EXCELへの書き込み(チェックリスト)

を自動化して処理をしています

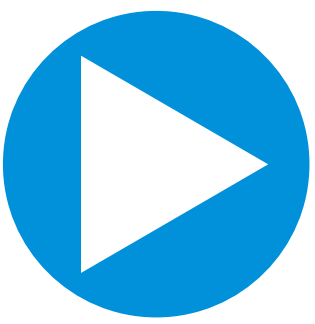

# **1.RPAとは~通常のシステム開発・改修との違い**

### **サンプルケースにおける比較のポイント**

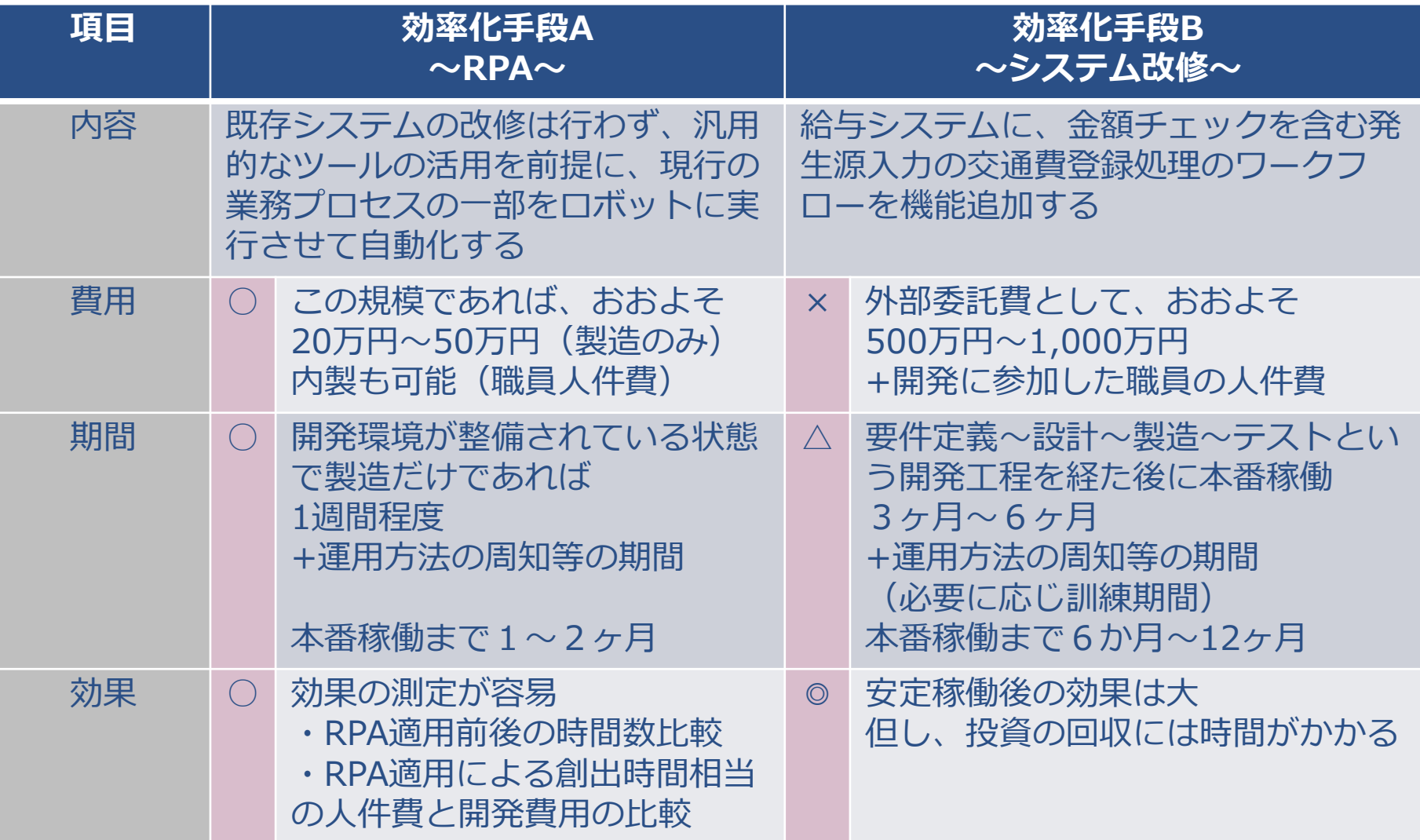

### **2.RPA導入方法**

### RPAはどのように導入するのか? 早稲田大学の支払請求業務へのRPA適用でみてみると、、

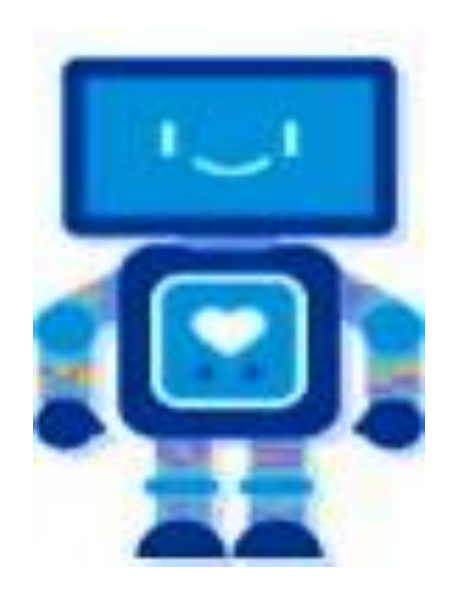

結果的に大規模なものになった例 600Activity(≒指示、命令)規模 交通費チェックロボは80Activity

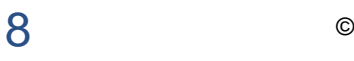

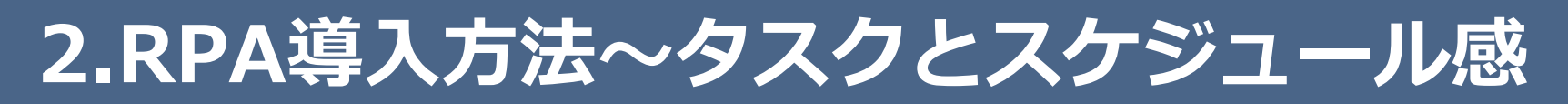

### **先行トライアル期(2017/10~2017/12)**

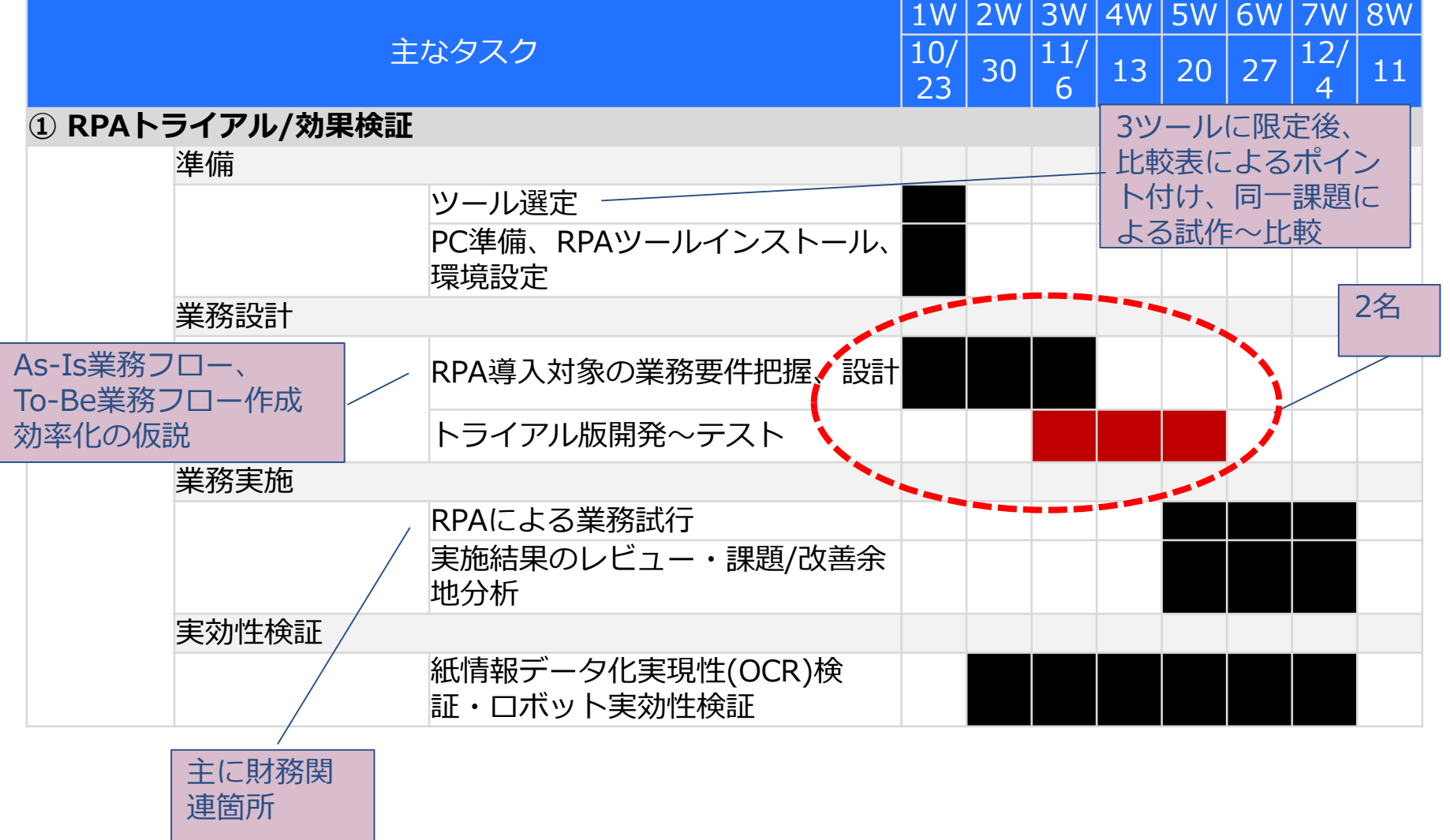

# **2.RPA導入方法~タスクとスケジュール感**

### **本番稼働準備期(2018/1~2018/3)**

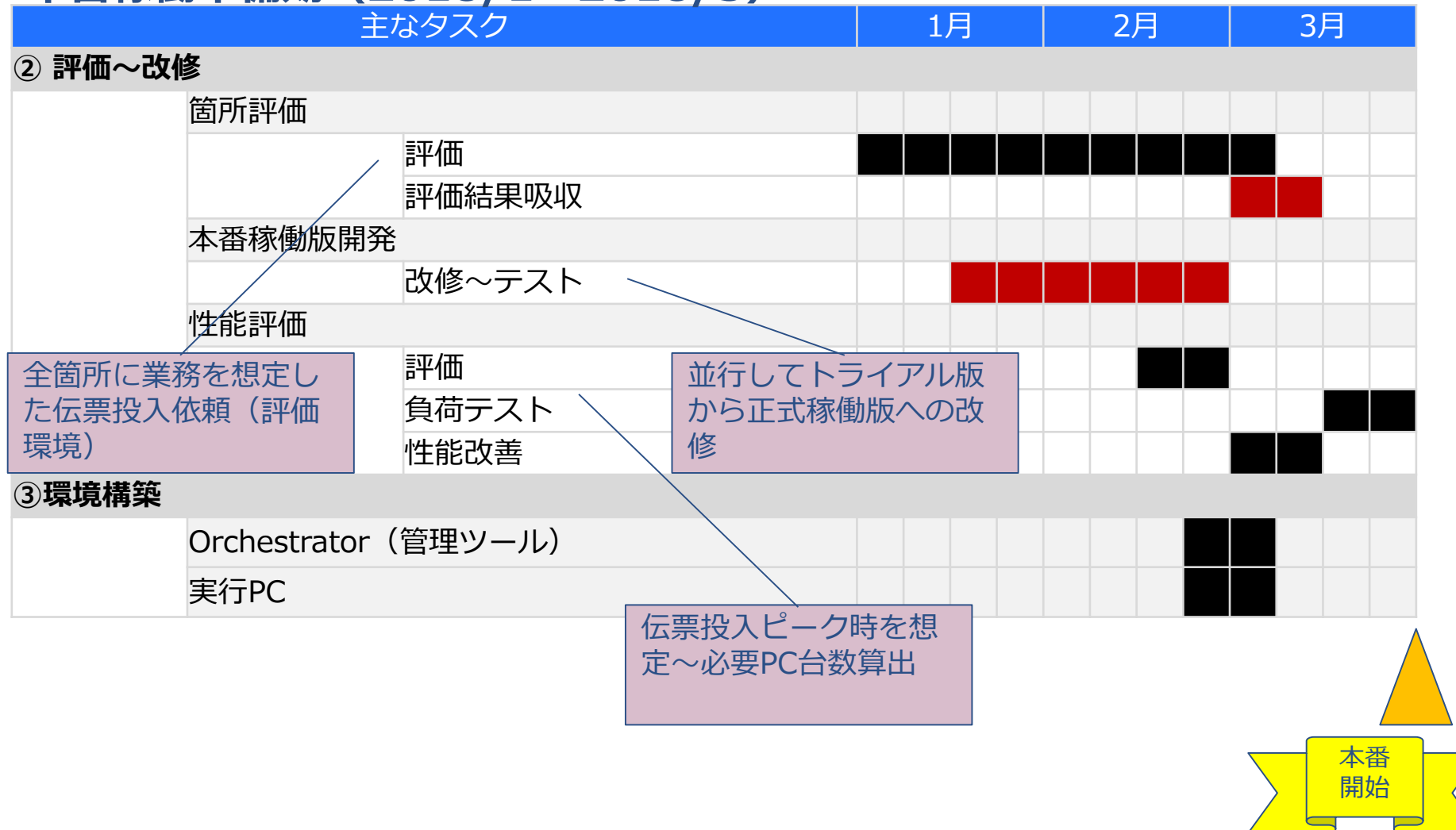

# **2.RPA導入方法~業務分析(As-Isフロー抜粋)**

### 現状の業務の流れを可視化

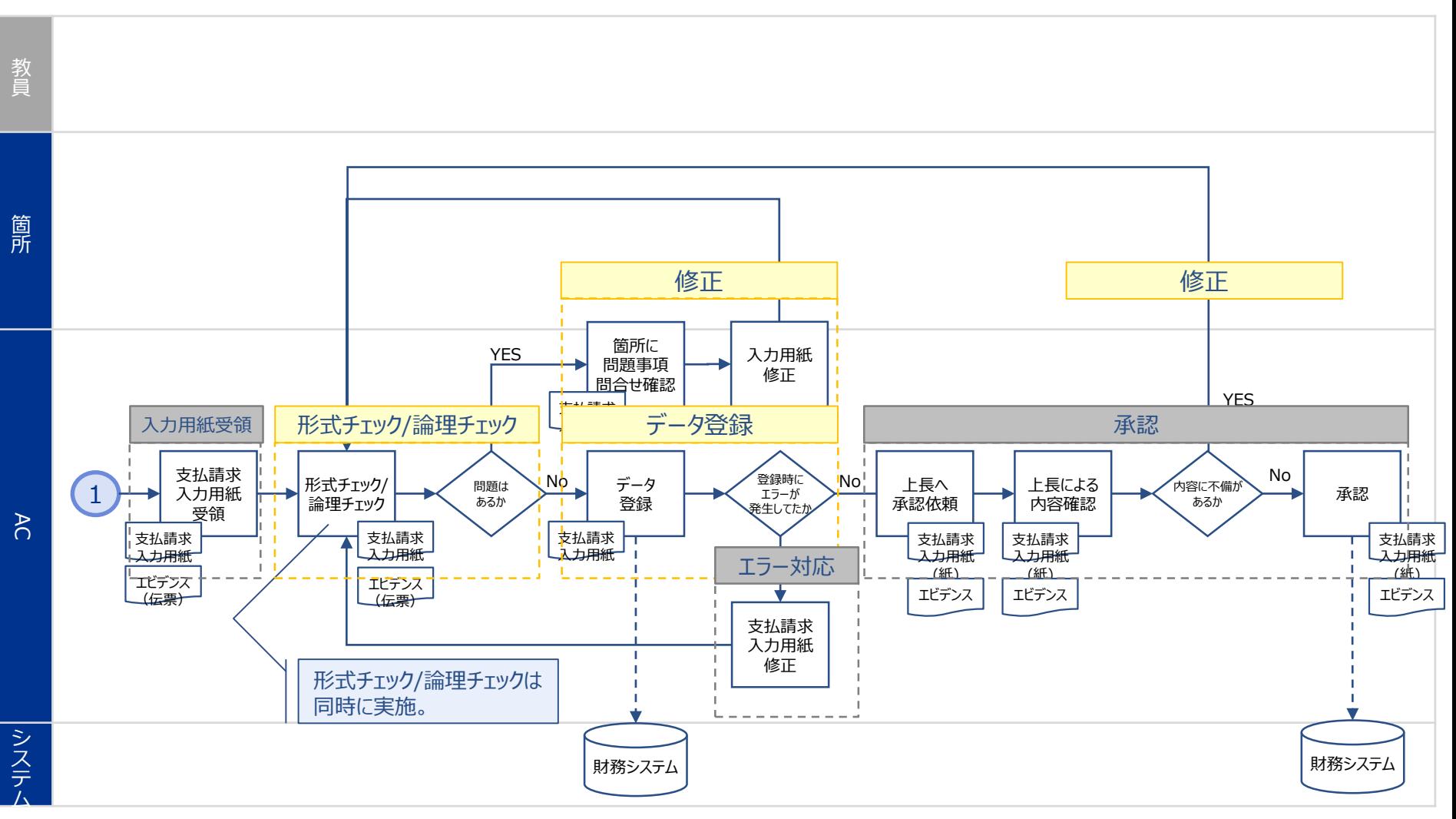

# **2.RPA導入方法~業務分析(To-Beフロー抜粋)**

### 作業の手順を見直し~RPA適用部分の明確化

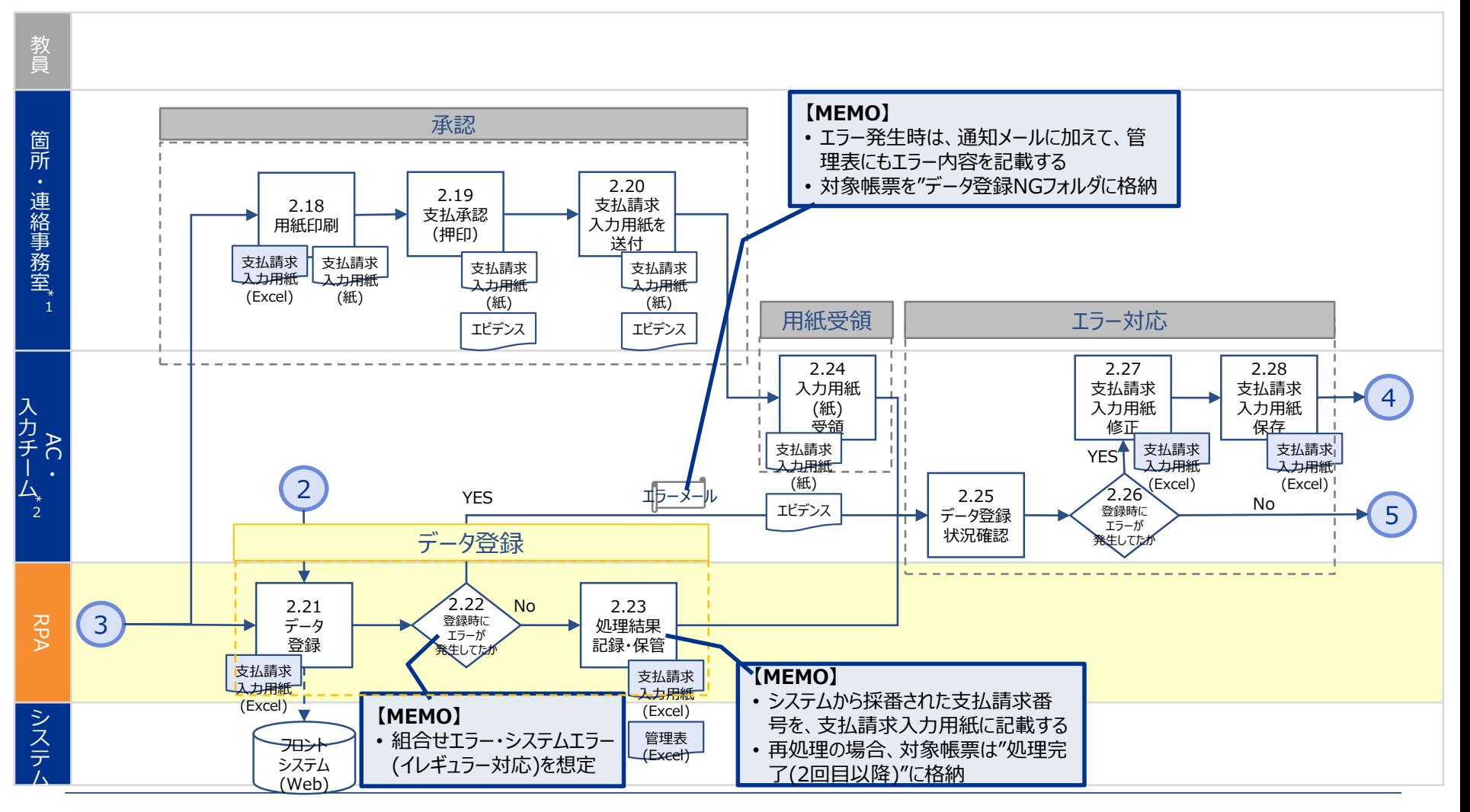

# **2.RPA導入方法~運用方法の周知**

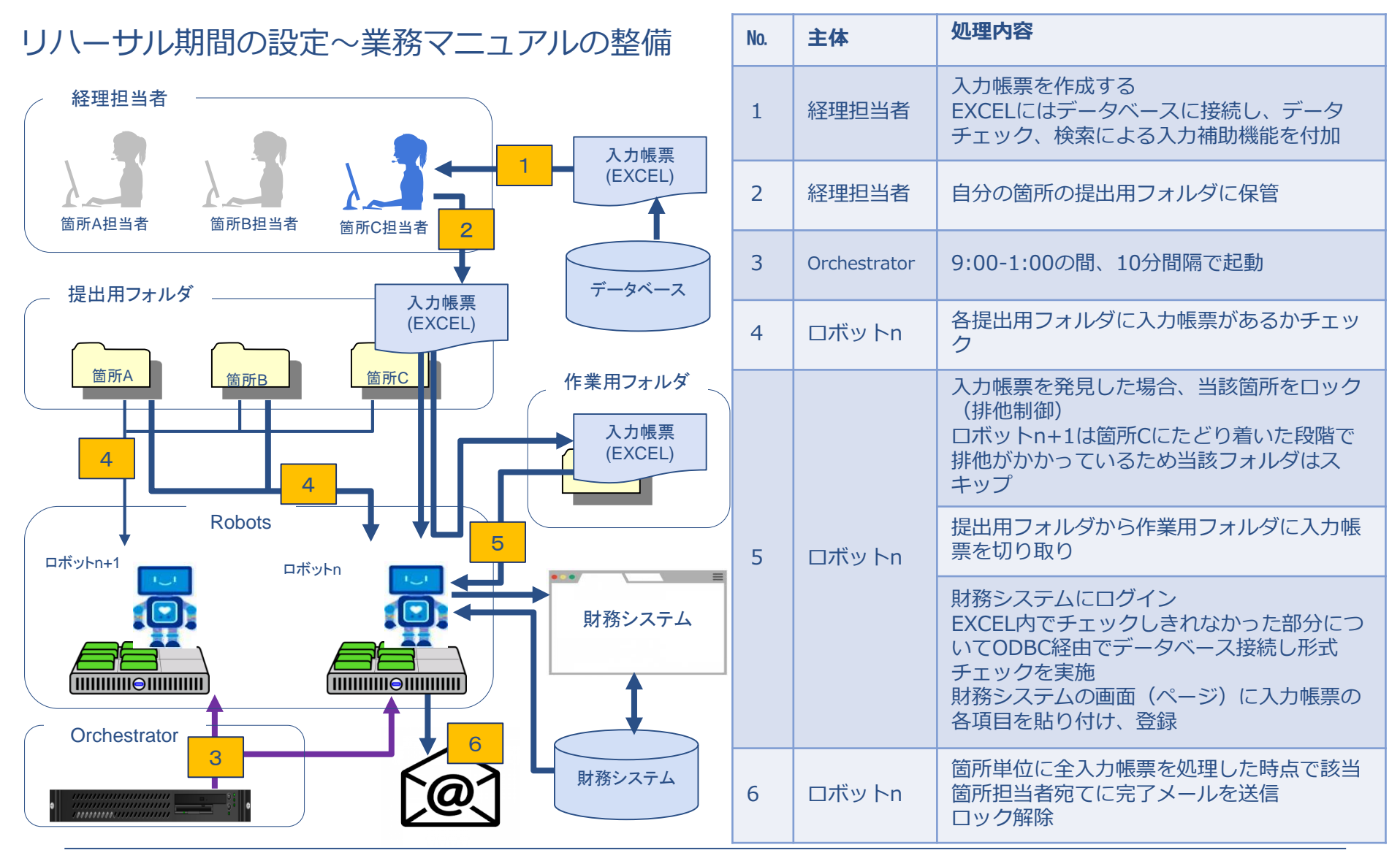

## **2.RPA導入方法~RPA以外の技術の組み込み**

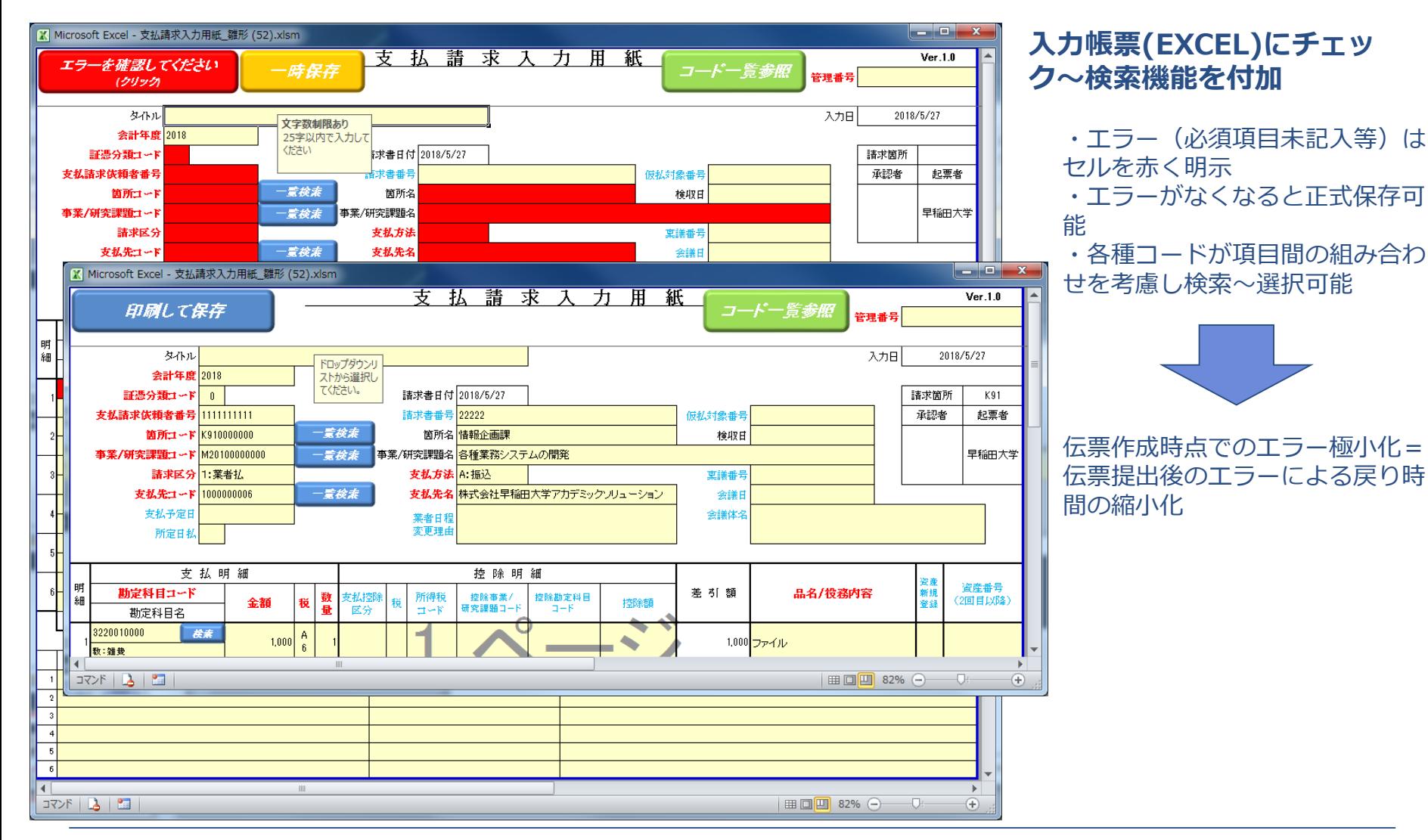

 $14$   $^{\circ}$ 

## **2.RPA導入方法~処理/稼働効率の検討**

### 財務システム登録前にロボットでデータチェックを実施

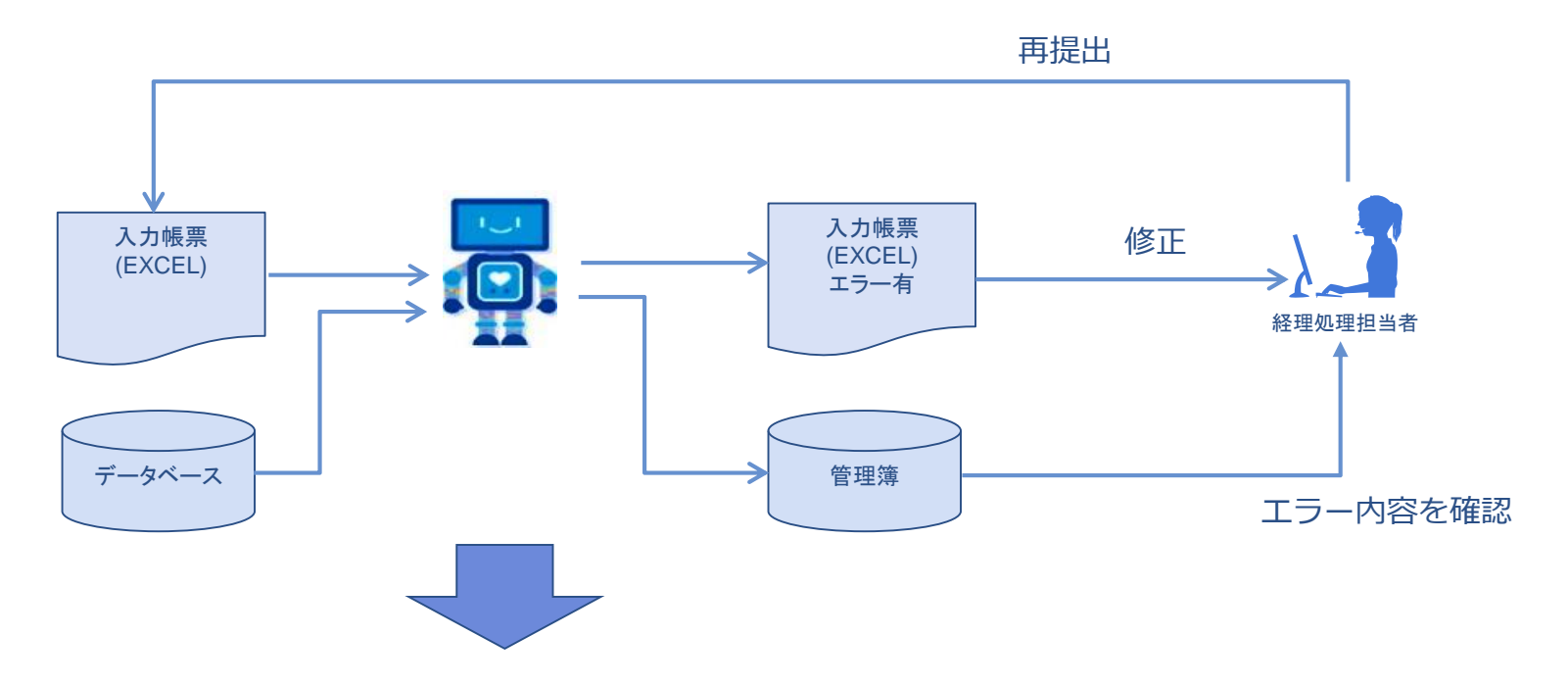

エラーを含む伝票をシステムに登録する処理を回避

実際はシステム登録を行ってもエラーとして返されるが、処理時間が一番かかっ ているシステム登録の部分がはぶかれるため処理効率が高まる

## **2.RPA導入方法~効果測定の計画~実施**

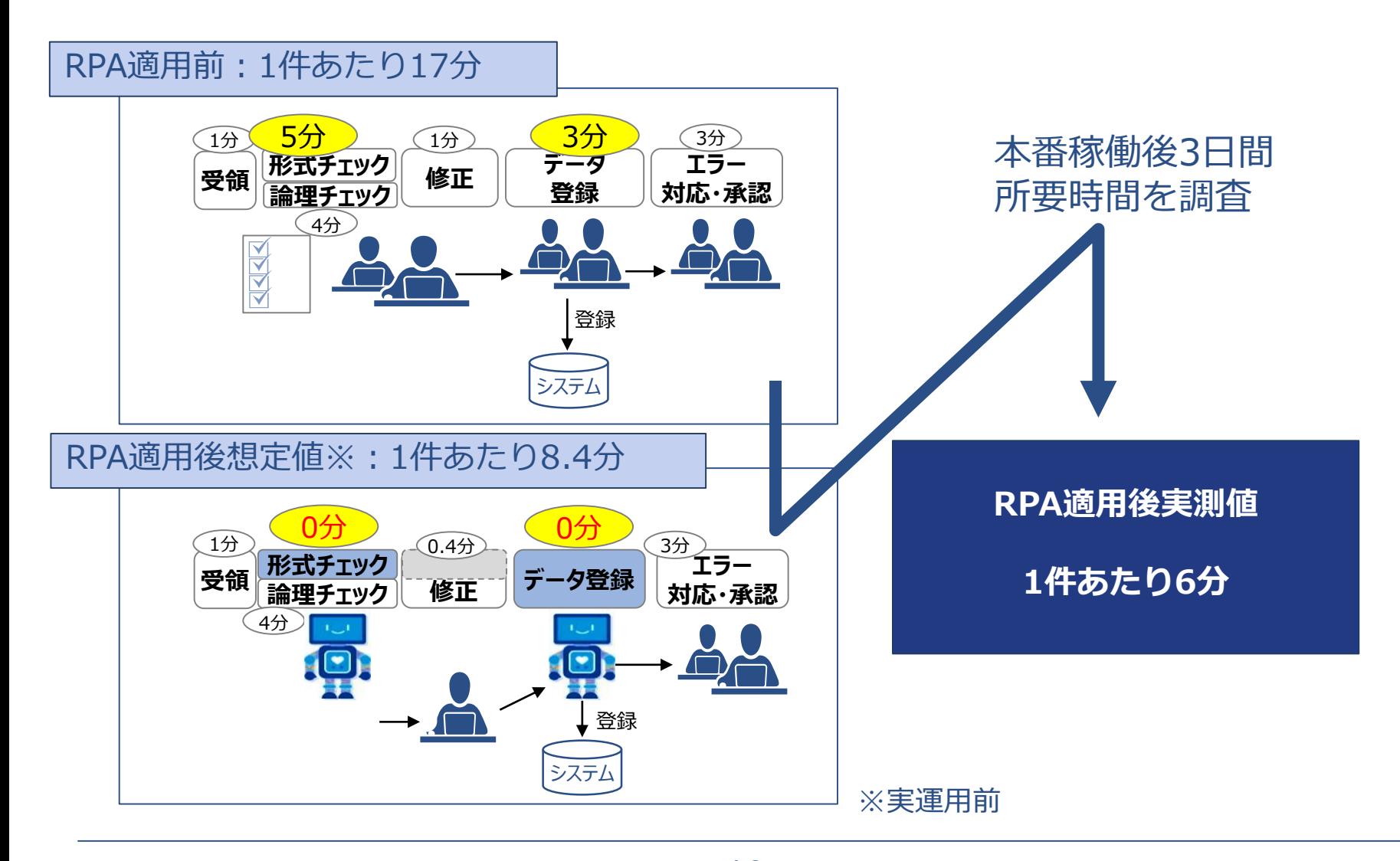

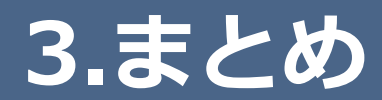

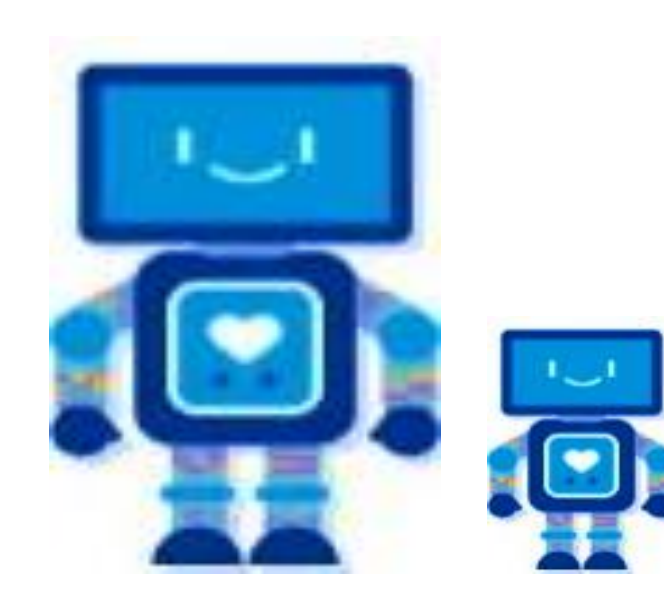

### **3.まとめ~あらためてRPAとは**

### RPAとはどのようなものか? 立替交通費精算業務へのRPA適用でイメージしてみると、、

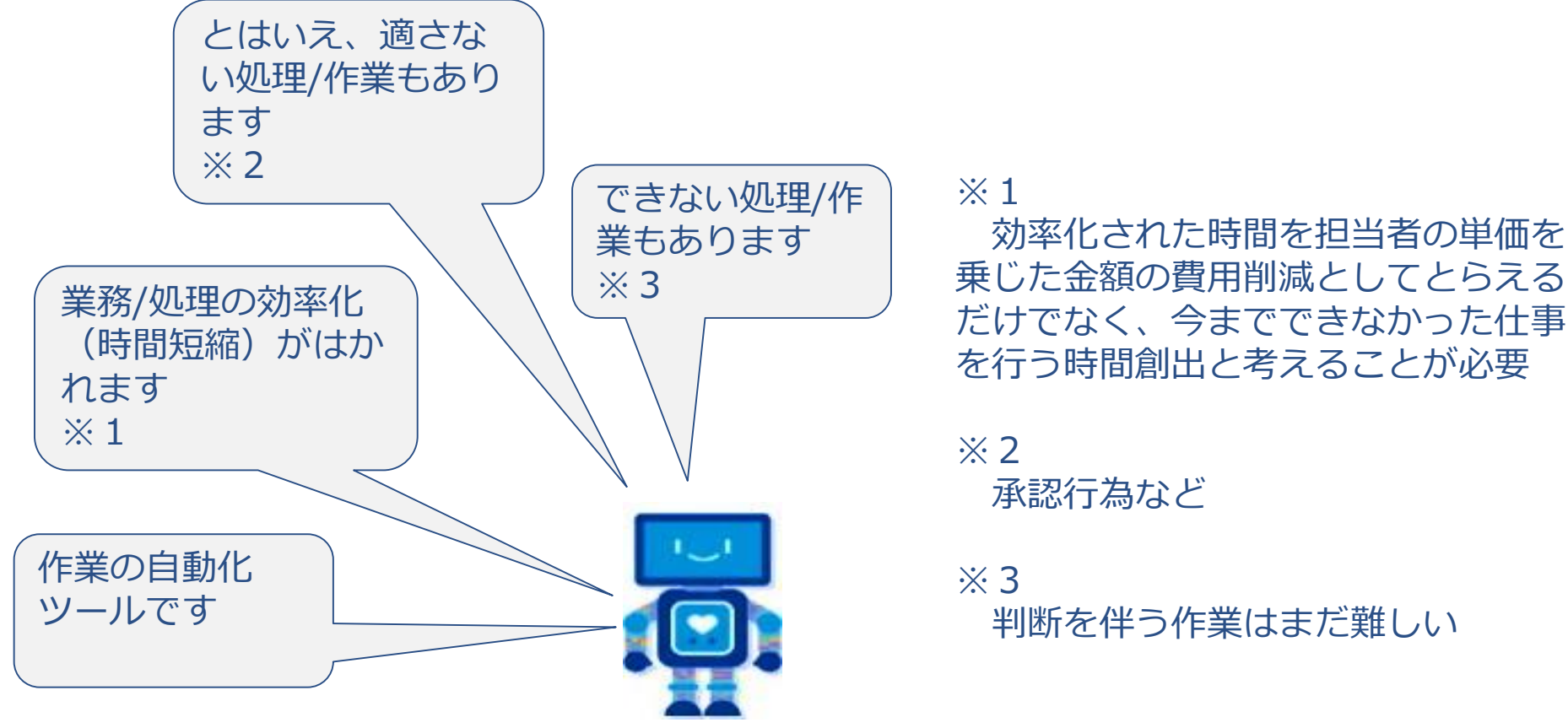

判断を伴う作業はまだ難しい

## **3.まとめ~あらためてRPA導入方法**

### RPAはどのように導入するのか? 早稲田大学の支払請求業務へのRPA適用でみてみると、、

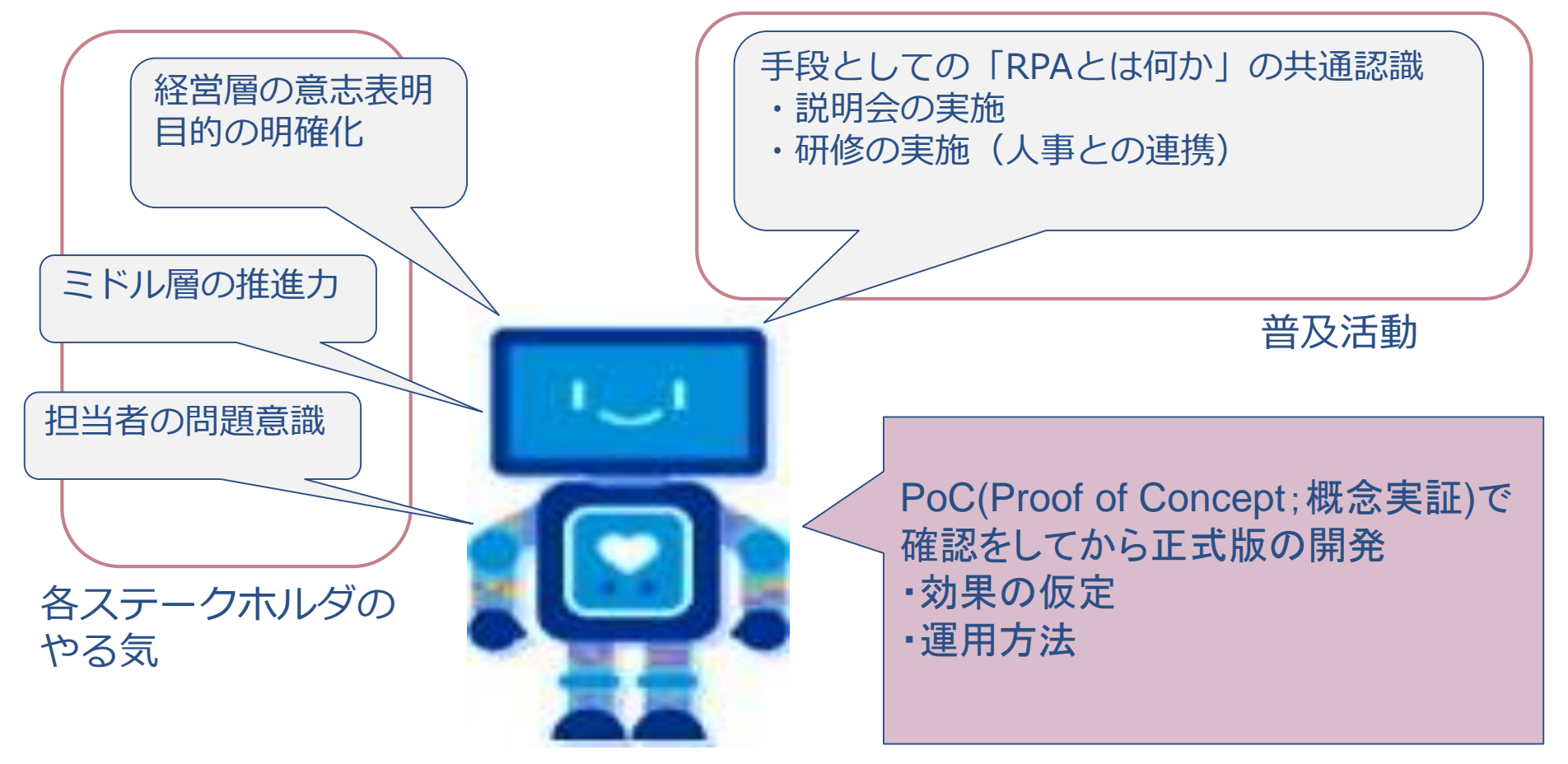

# ご清聴ありがとうございました。

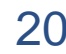